## **Creating a Resource Type, Part 2: Creating Documents**

## **Table of contents**

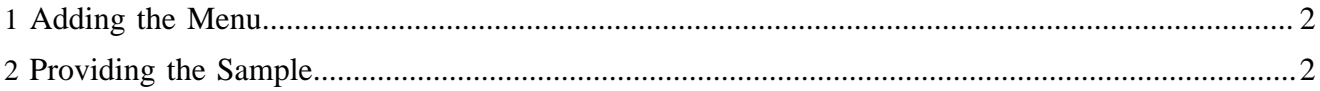

## <span id="page-1-0"></span>**1 Adding the Menu**

Now we'll add the menu for our module. The first item we need will trigger the usecase to create new person documents. We have to add a sitemap which serves as an entry point for the menu (\$MODULE\_HOME/menus.xmap):

```
<?xml version="1.0"?>
<map:sitemap xmlns:map="http://apache.org/cocoon/sitemap/1.0">
  <map:pipelines>
    <map:pipeline>
      <map:match pattern="**">
         <map:generate type="serverpages"
          src="fallback://lenya/modules/person/config/menu.xsp"/>
         <map:serialize type="xml"/>
      </map:match>
    </map:pipeline>
   </map:pipelines>
</map:sitemap>
```
According to this sitemap, the menu XSP is located at \$MODULE\_HOME/config/menu.xsp. Note that we're using the i18n message for the resource type label which we added in the previous section:

```
<?xml version="1.0"?>
<xsp:page 
    language="java" 
    xmlns:xsp="http://apache.org/xsp"
    xmlns:i18n="http://apache.org/cocoon/i18n/2.1" 
     xmlns:uc="http://apache.org/cocoon/lenya/usecase/1.0"
    xmlns="http://apache.org/cocoon/lenya/menubar/1.0">
   <menu>
     <menus>
      <menu i18n:attr="name" name="File">
         <block areas="site authoring">
           <item uc:usecase="sitemanagement.create" href="?doctype=person">
             <i18n:translate>
               <i18n:text>New ... Document</i18n:text>
               <i18n:param><i18n:text>resourceType-person</i18n:text></i18n:param>
             </i18n:translate>
           </item>
         </block>
      </menu>
     </menus>
   </menu>
</xsp:page>
```
The menu contains an item which triggers the sitemanagement.create usecase with the doctype=person parameter.

## <span id="page-1-1"></span>**2 Providing the Sample**

To create a document, the sitemanagement.create usecase needs a sample XML. We've already specified the sample location in our resource type declaration (see above). Now we have to add the corresponding FoaF person file (\$MODULE\_HOME/samples/foaf.xml):

```
<?xml version="1.0" encoding="UTF-8"?>
<rdf:RDF
  xmlns:rdf="http://www.w3.org/1999/02/22-rdf-syntax-ns#"
  xmlns:foaf="http://xmlns.com/foaf/0.1/">
   <foaf:Person rdf:ID="me">
     <foaf:title>Mr</foaf:title>
    <foaf:givenname>Homer</foaf:givenname>
```

```
 <foaf:family_name>Simpson</foaf:family_name>
    <foaf:mbox rdf:resource="mailto:chunkylover53@aol.com"/>
    <foaf:phone rdf:resource="tel:555-555-555"/>
     <foaf:workplaceHomepage rdf:resource="http://powerplantspringfield.com"/>
  </foaf:Person>
\langlerdf:RDF>
```
In the [next section](../../../../docs/2_0_x/tutorials/resourcetype/part3.html) ( ../../../../docs/2\_0\_x/tutorials/resourcetype/part3.html) we'll render our newly created document as an XHTML web page.